**Travis East Indian Creek Schools** Trafalgar, Indiana

Indiana ACTE/ETEI State Conference 2011

# ECHNOLOGY & ENGINEERING 局 BRIDGING THE GAP **Art History** Busine

## The Digital Hub

- Technology Educators are well suited to bring together many of the disciplines
- Many advanced 3D modeling & programming tools are free to educators
- Students are highly motivated when engaged in interactive media to tell a story\*

\*Kelleher, Pausch, & Kiesler 2007

## Story Telling Alice & Alice 2.2

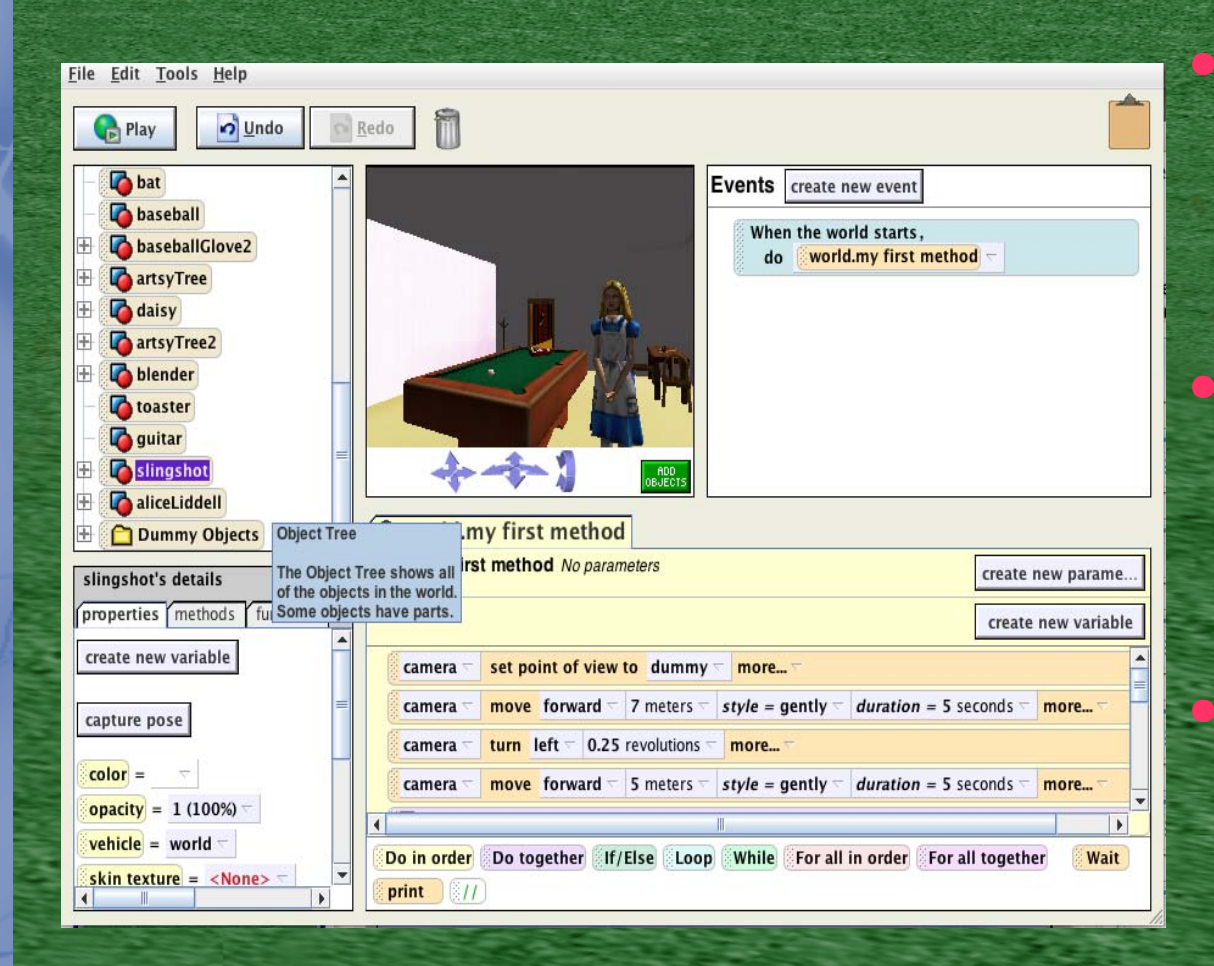

**Story Telling** Version for Middle **School** • Alice 2.2 for Exporting Video to **Quicktime** 

• All Versions for Designing Games & Telling Stories (www.alice.org)

### Departmental Collaboration

• English Department develops story/storyboard • Technology Department creates/finds models • Art Department adds textures/painting • Music Department creates sound track • Business Department programs/animates • Back to the English Department to edit video

## Start from Scratch

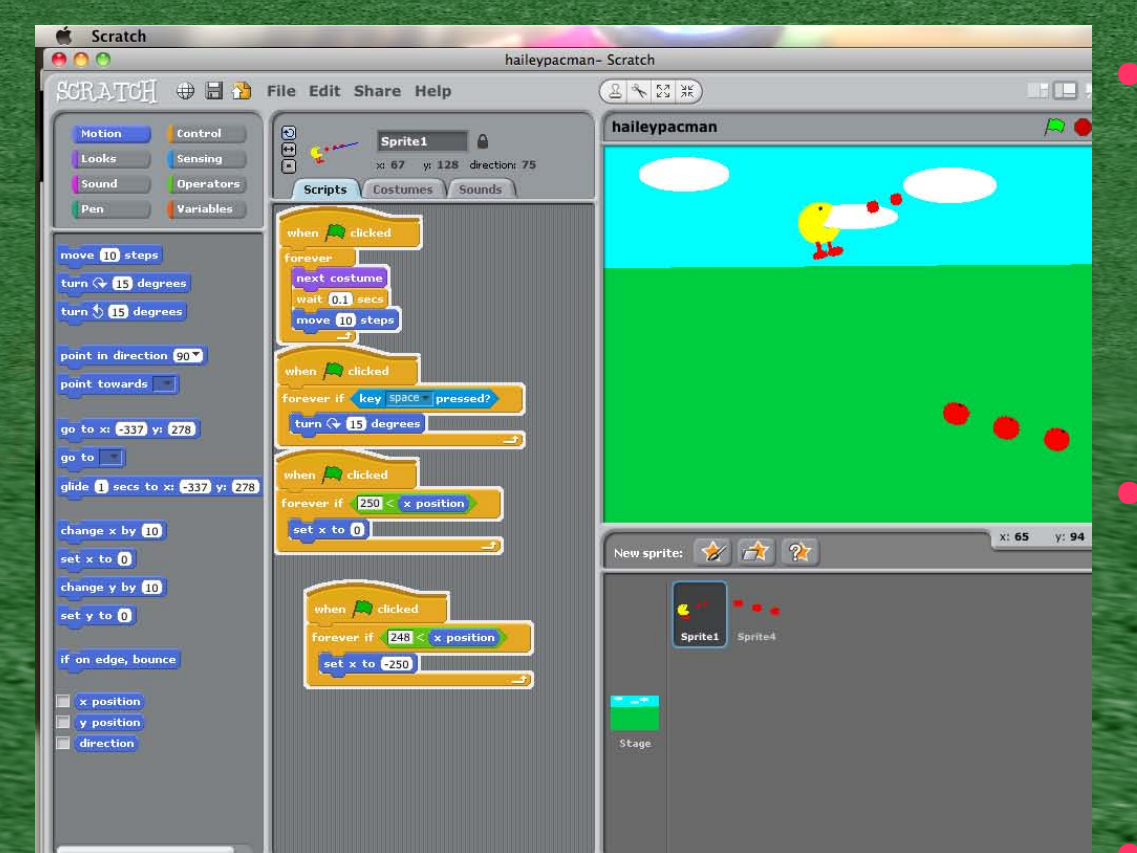

• Scratch for Windows, Mac OS X, & Linux (scratch.mit.edu) • Microsoft Small Basic for Windows (dreamspark.com) **Game Salad for** Mac OS X (gamesalad.com)

### Basic Solid Modeling Tools

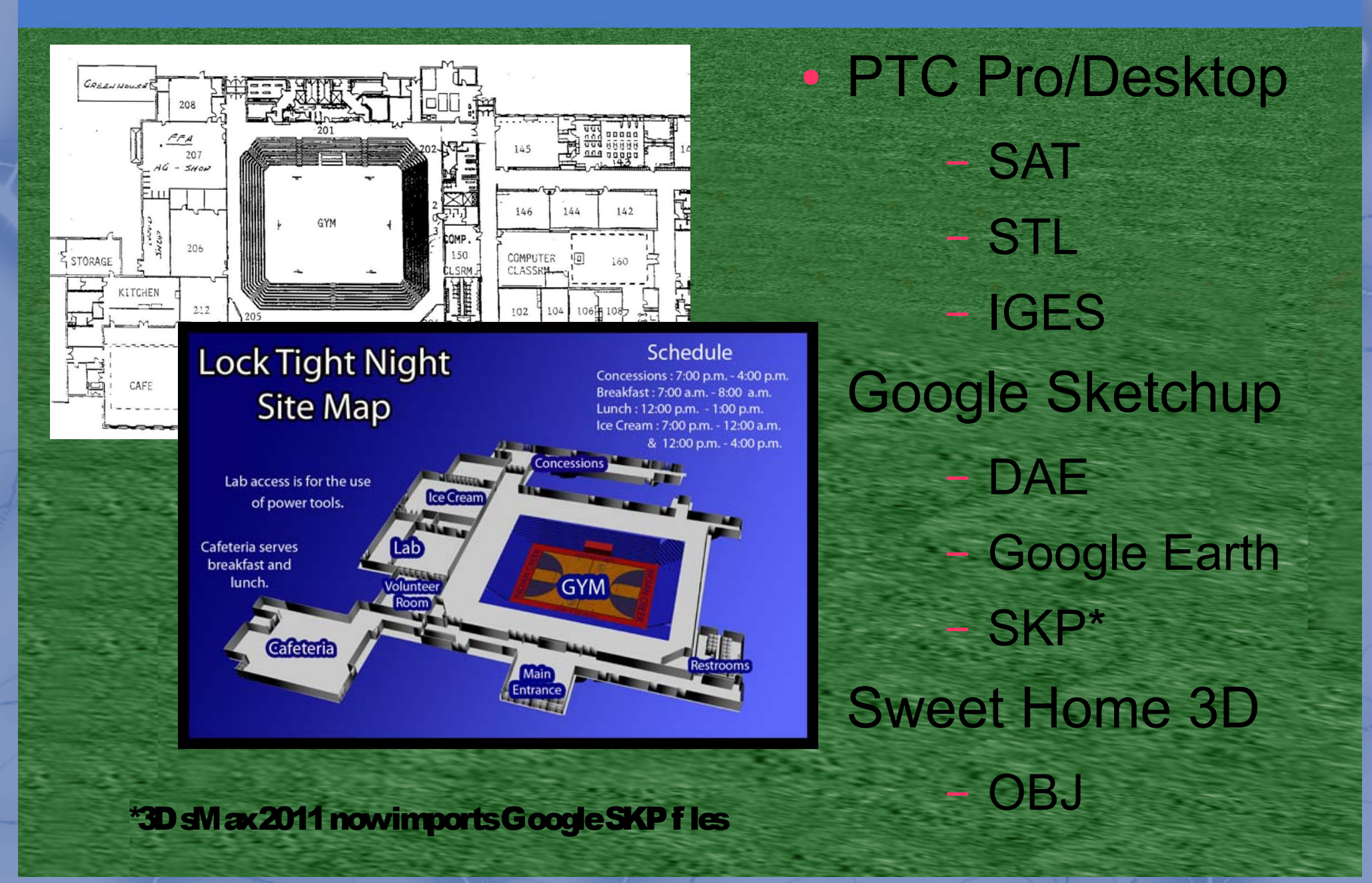

## Advanced Solid Modeling

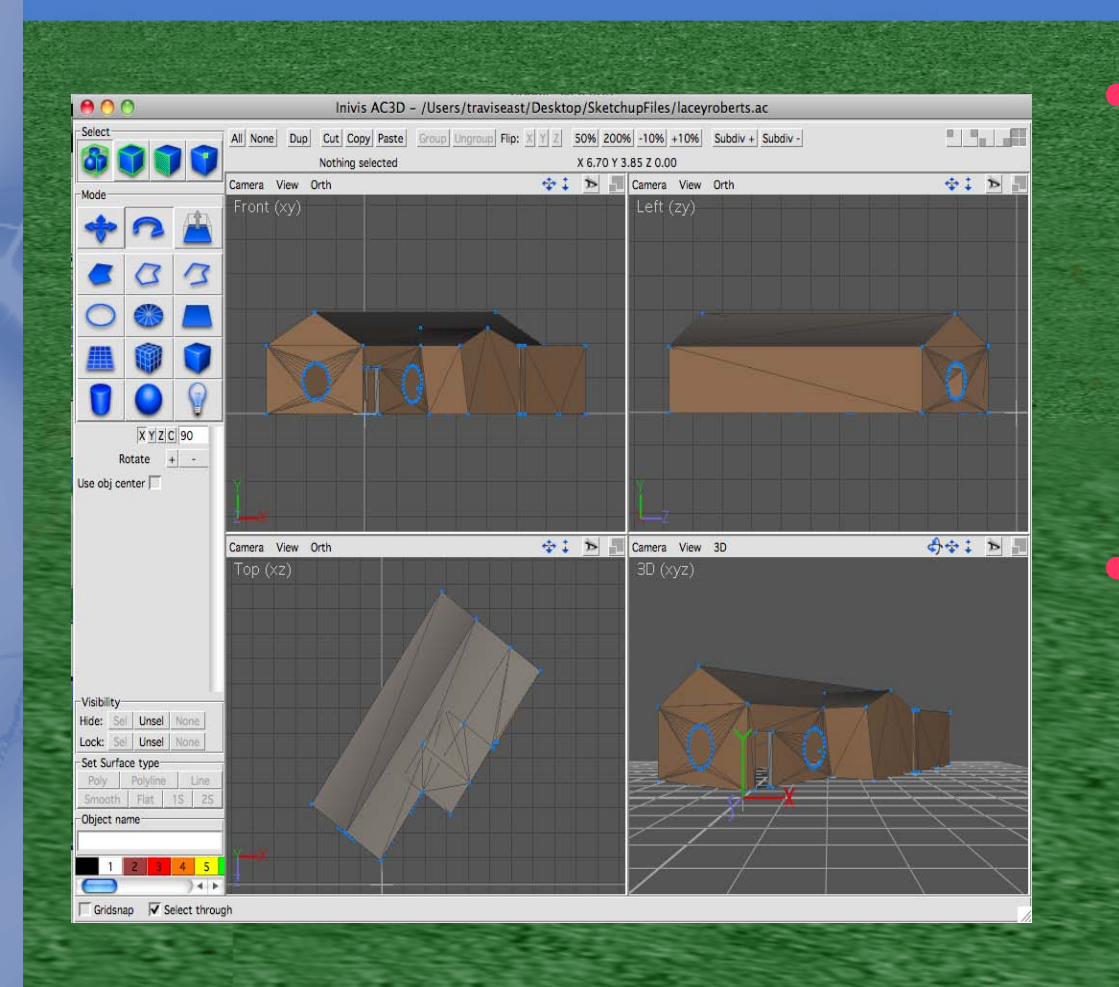

● Windows – AutoDesk Inventor\* PTC Pro/Engineer **SolidWorks** • Mac OS X/Windows – AC3D\*\*(http://www.inivis.com) Sketchup Pro\*\*\* **Meshlab** 

\*AutoDesk 3DsMax & Maya 2011 import Inventor fi les– Art of Ilusion \*\* AC3D now imports the Collada fles from standard version of Google Sketchup \*\*\* Educators in Indiana part of the Learning Exchange can get license keys for free

### AutoDesk Entertainment Creation Suite

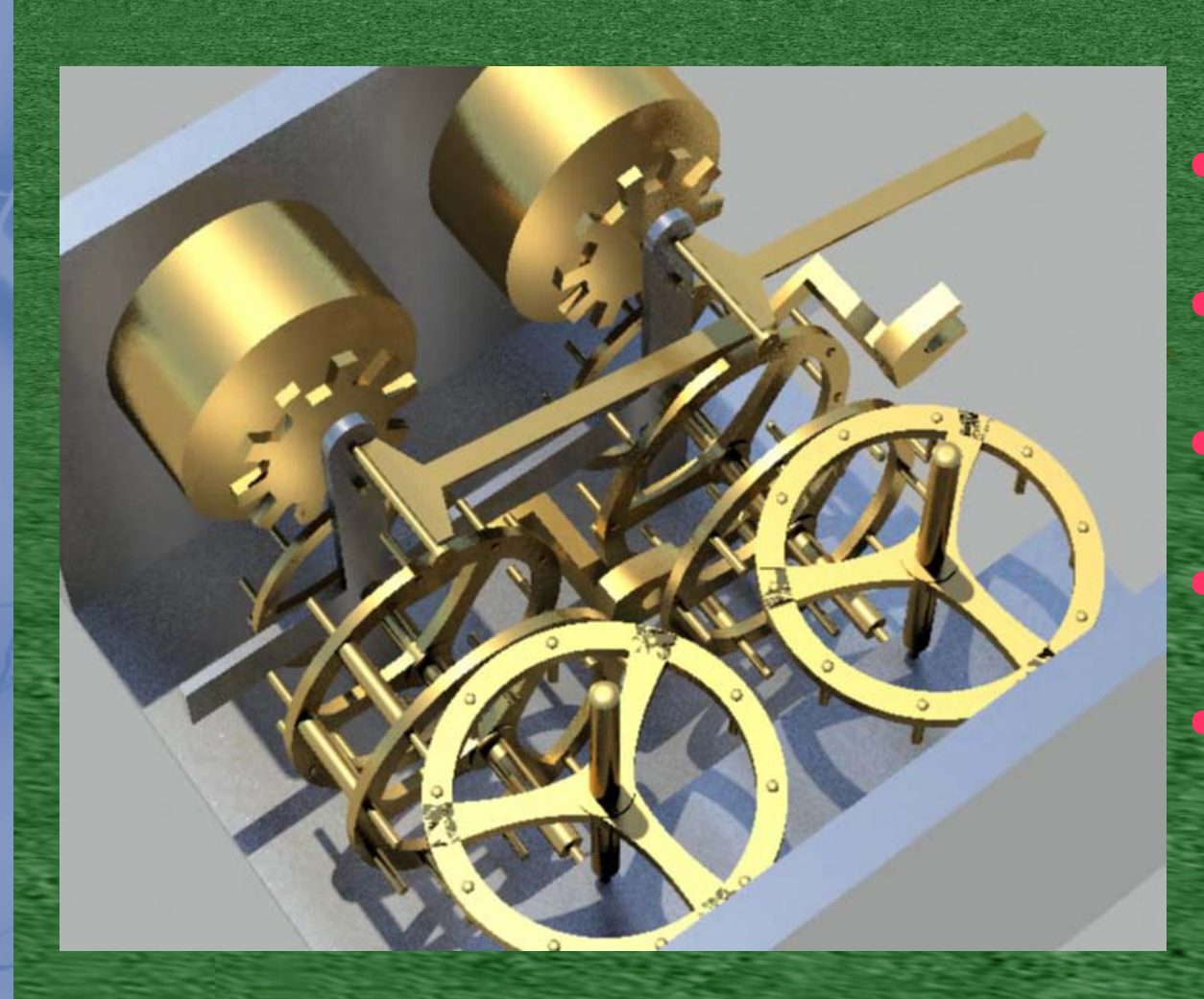

## ● 3DsMax ● Maya\* **MotionBuilder** Mudbox\* **Softimage**

(http://students.autodesk.com)

\*Denotes Compatibility with Windows or Mac OS X

### Advanced Programming Tools

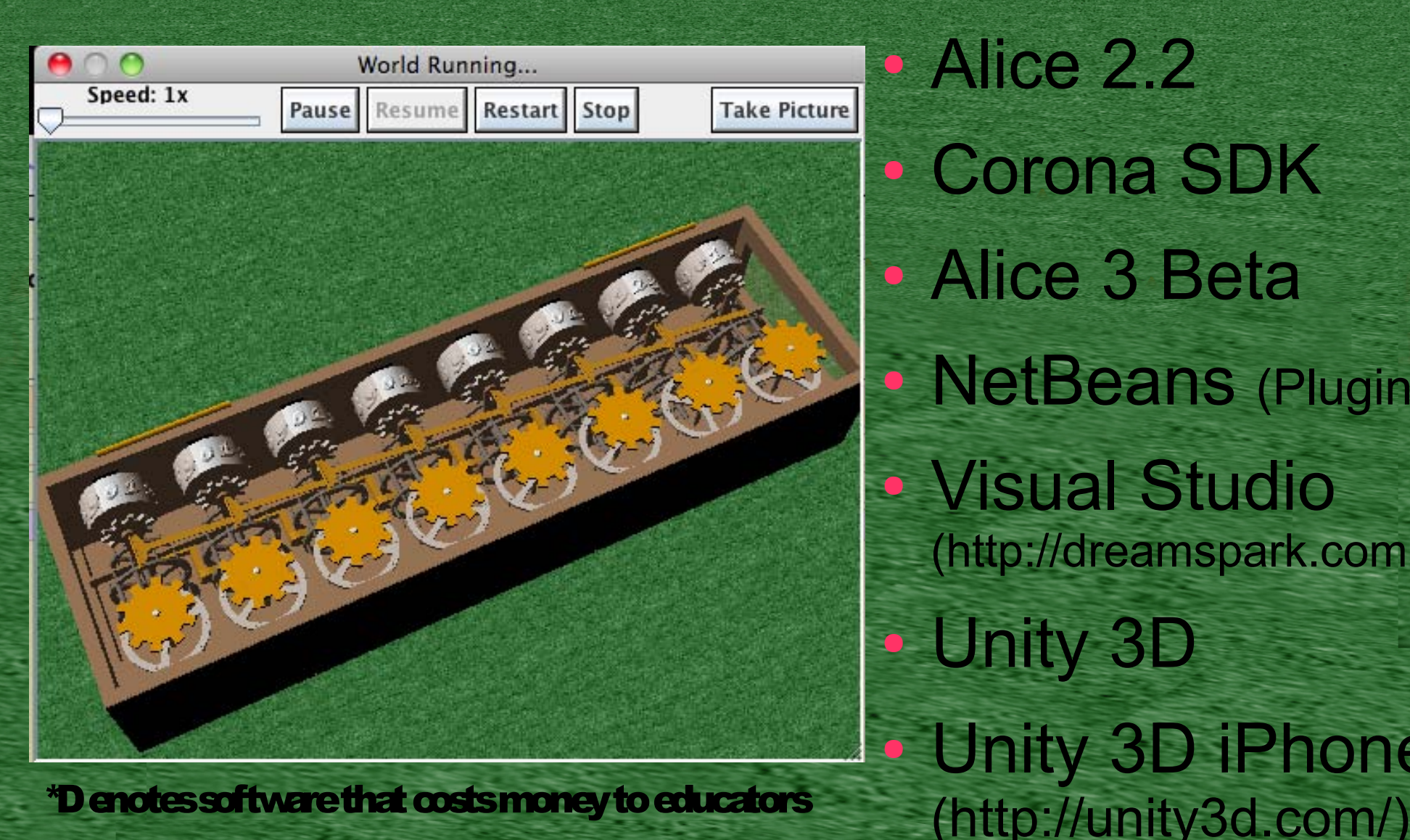

• Alice 2.2 • Corona SDK • Alice 3 Beta • NetBeans (Plugin) ● Visual Studio (http://dreamspark.com) Unity 3D Unity 3D iPhone\*

**• English students develop story/storyboard** – Request models from Tech Ed Department – Can begin developing story without models – Great way to bring out students creativity – Must keep Alice programming simple – Can be further developed/polished later – Development can take days/weeks/months

• Technology Education creates/finds models – Can model in Pro/Desktop, Inventor, etc. – Can find models on sites such as Turbosquid.com & The3DStudio.com Perform conversions to export to Mudbox – New version of 3DsMax 2011 can import Google Sketchup – In future versions, 3DsMax will improve compatibility.

• Art Department adds textures/painting Students paint on the models in 3D – Requires NVIDIA or ATI graphics card – Nice alternative to traditional methods of tedious texture mapping – Alternative to more expensive tools like Zbrush & Adobe Photoshop CS5 Extended – Fun and fairly simple program to use

• Business Department programs/animates – Additional conversion is required due to limitations of Mudbox export options – Can start a fresh Alice world if English department has not already done so – Can take existing Alice world and substitute the models for the new ones Can make an interactive game or export a video to Quicktime – Can send it back to English department to edit the video all together

### Workflows/Pipelines

#### **Summary of WorkFlows Into Alice 2.2**

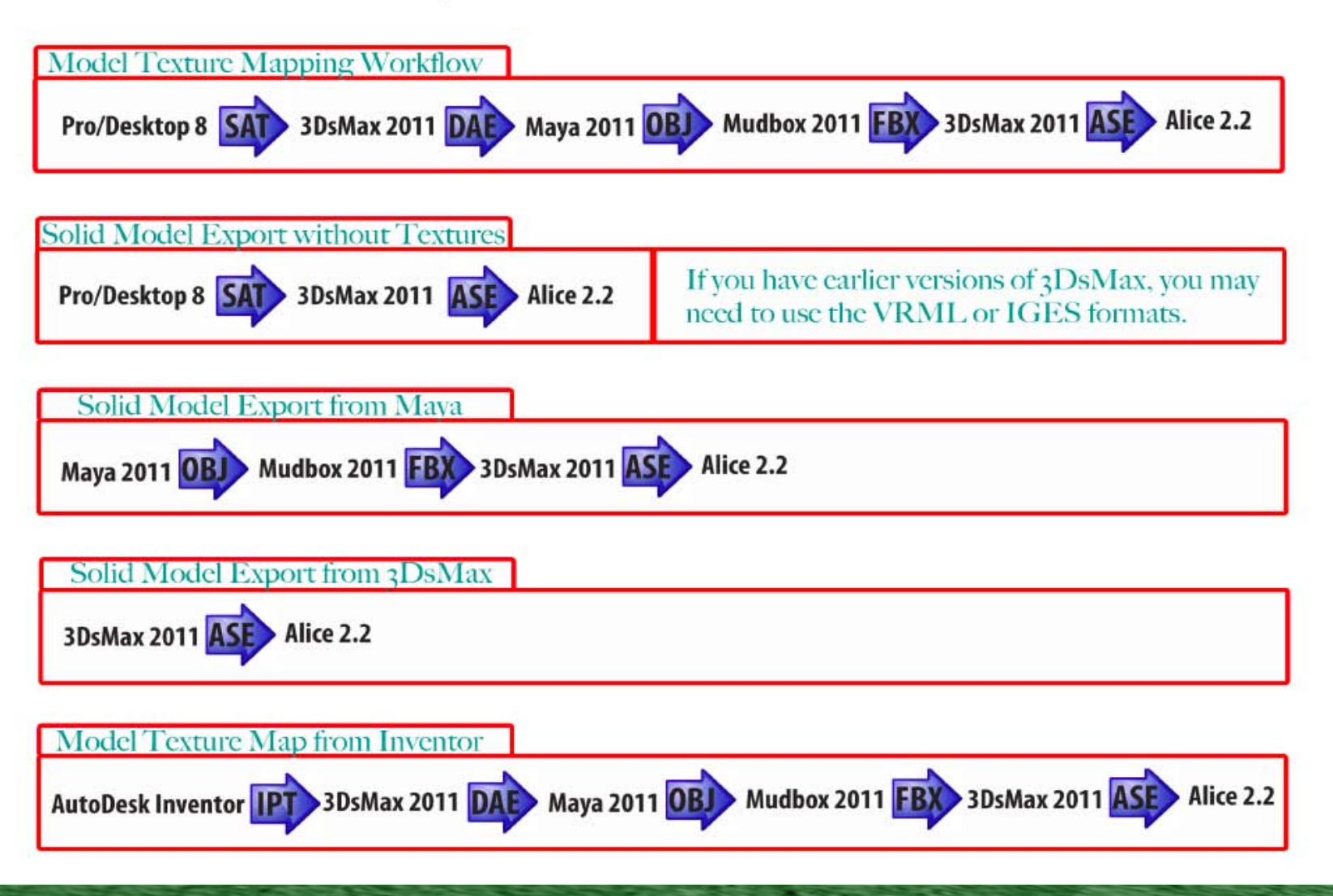

### Alice Modeling Tutorials

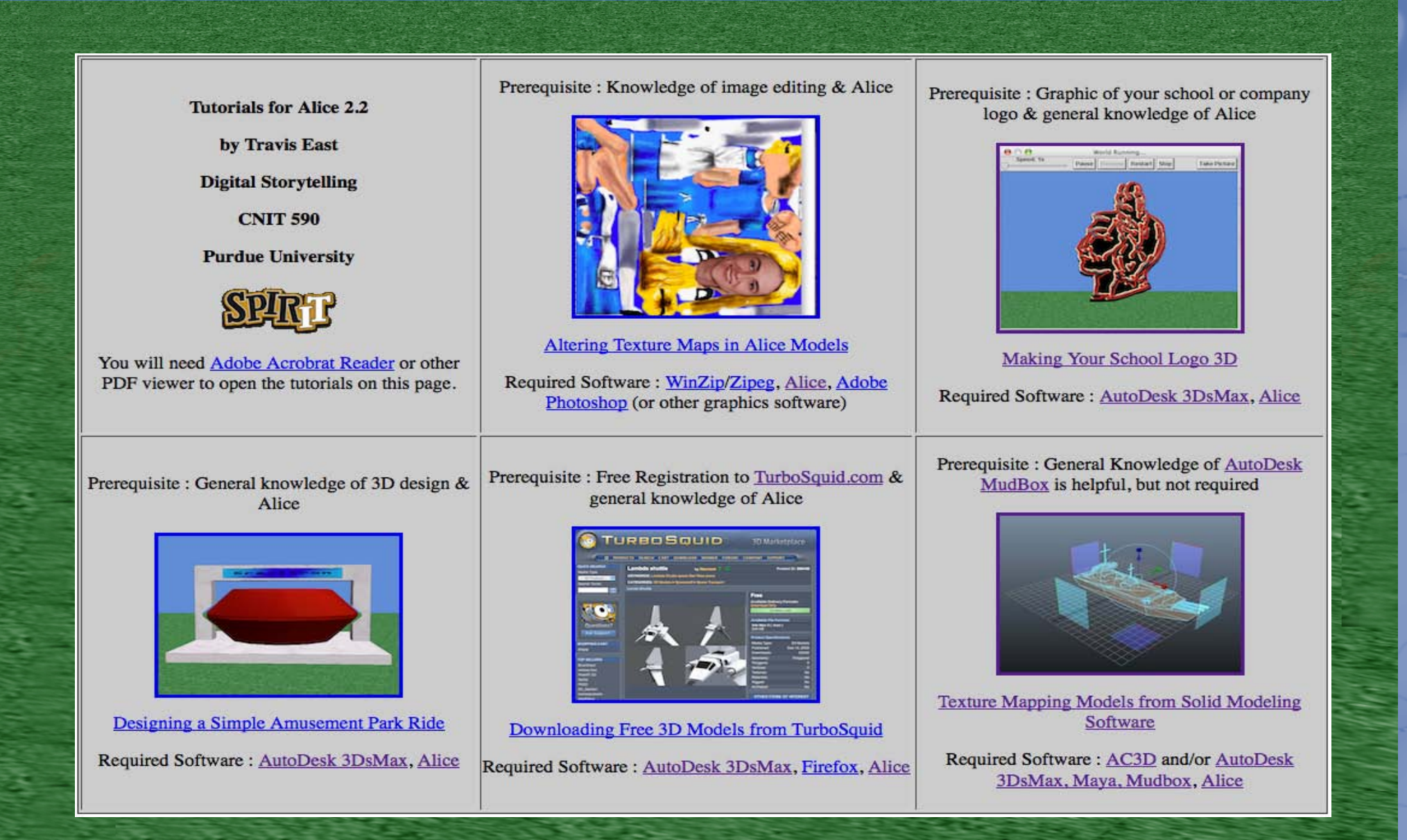

### Example Projects - Simulations

#### Geometer's Sketchpad 3DsMax → Alice 2.2

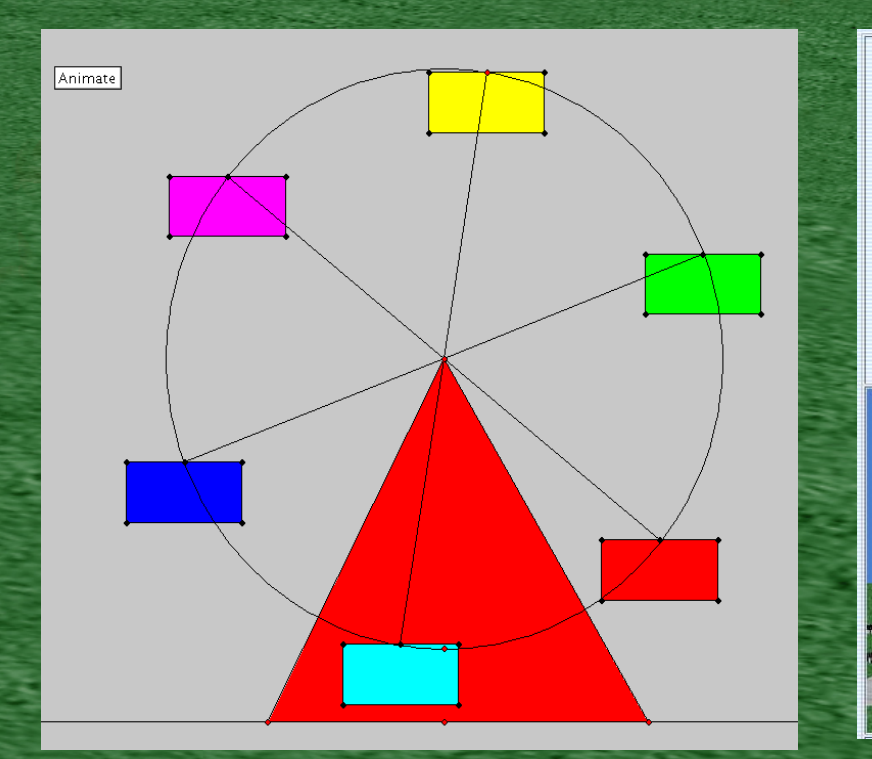

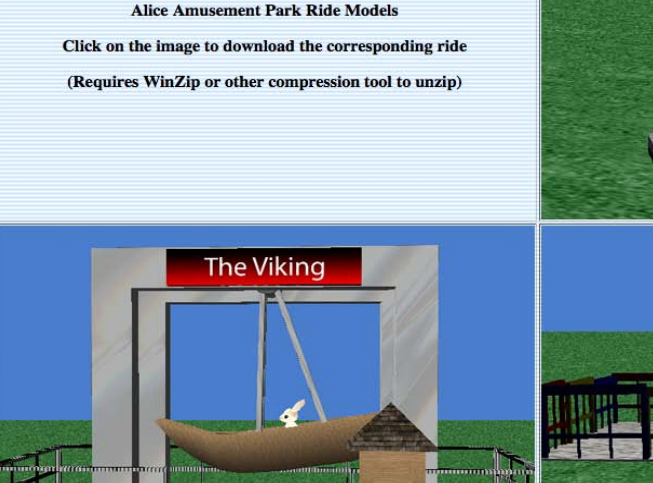

**Technology Systems 2010** 

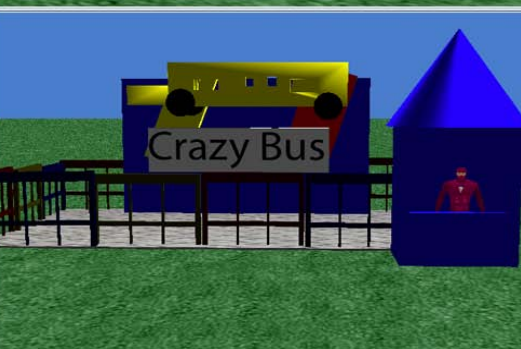

\*For additional resources, visit http://www.nhj.k12.in.us/teachers/teast/frameset2.html

#### Example Projects – Simple Games

#### RealBasic SpriteSurface Pro/Desktop → Alice 2.2

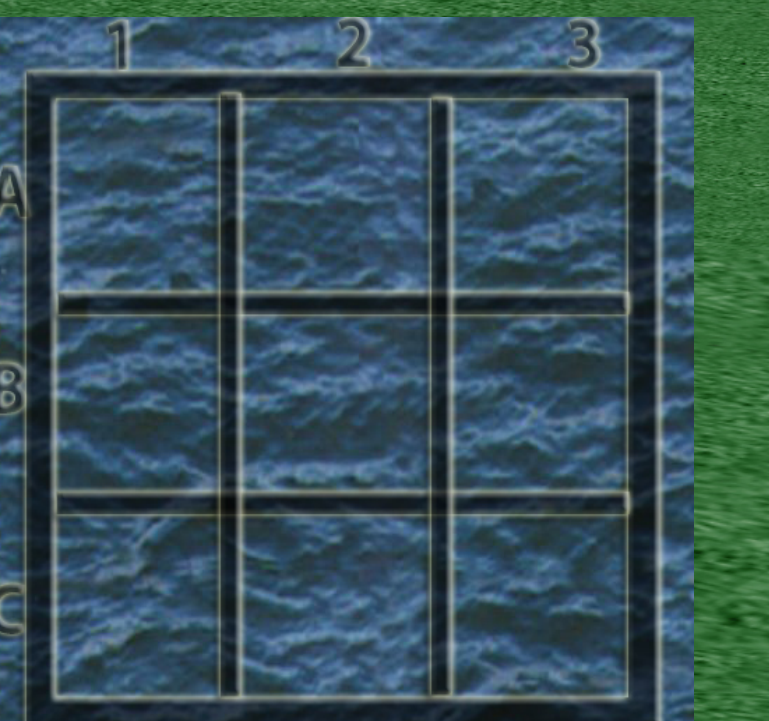

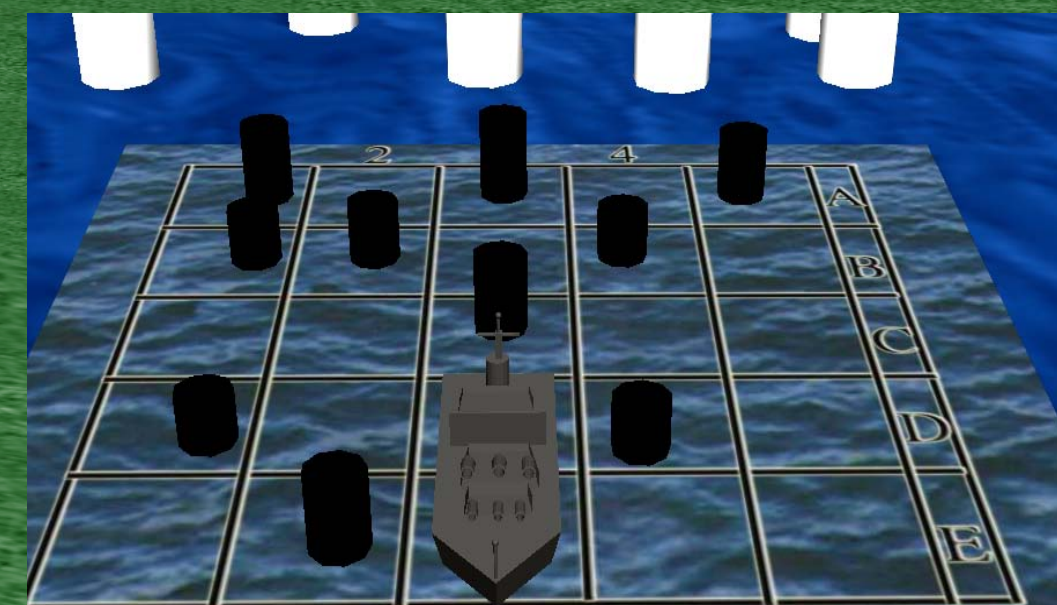

\*For additional resources, visit http://www.nhj.k12.in.us/teachers/teast/frameset2.html

#### Example Projects – Advanced Games

#### RealBasic SpriteSurface Pro/Desktop → Unity 3D

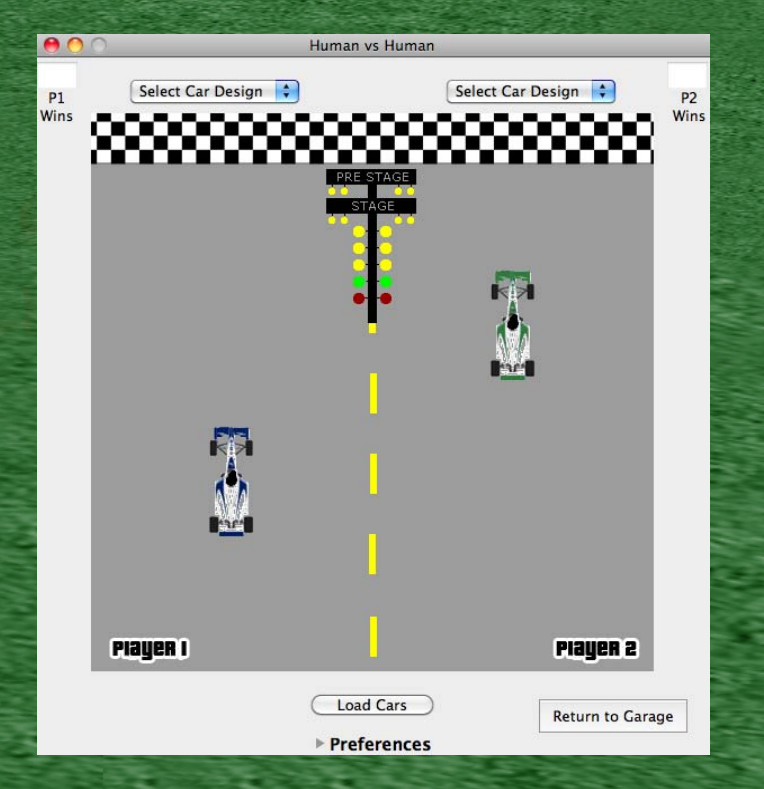

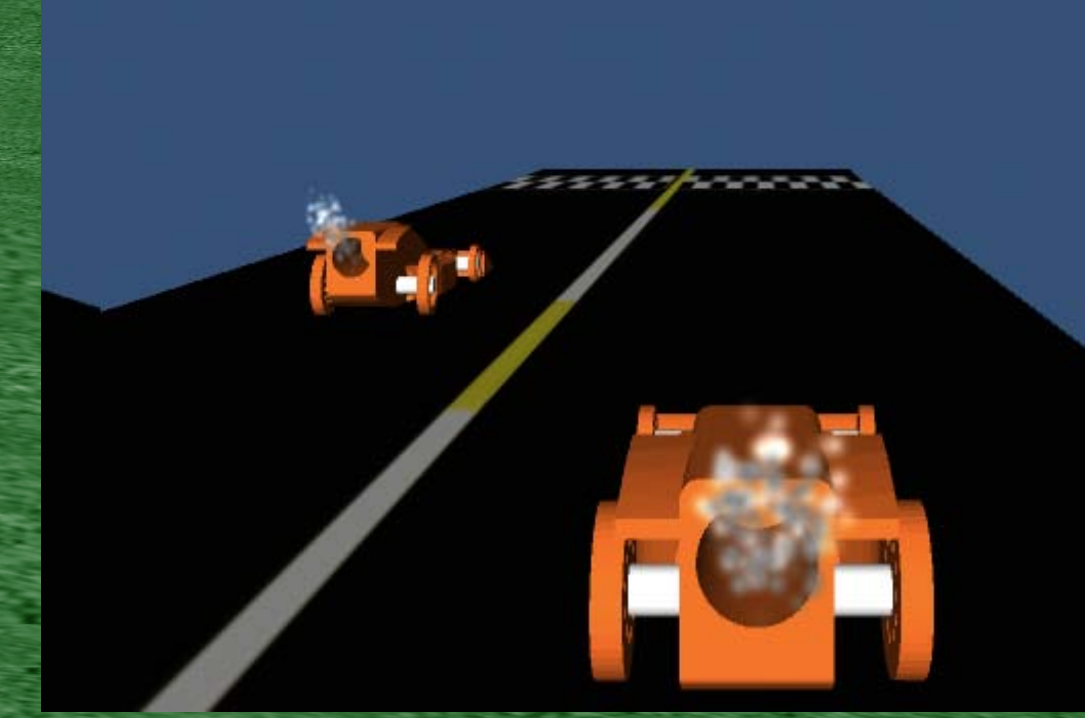

\*For additional resources, visit http://www.nhj.k12.in.us/teachers/teast/frameset2.html

### Integrating Games in Tech Ed

• Problem Solving Process/Design Loop • Technology Systems/Control Systems • Product Development • Technology Assessment **• Trends/Market Research** • Technology Enterprise • Communication

#### Sprites : Simple Control Systems

• Create a Sprite Animation that does each: – Travel Across the Screen – Go to a spot on the screen & stop – Move off screen and come back on other side – Move at an angle & bounce off screen's edge – Keep the character in bounds & on screen Image changes when a character is pressed – Allows character to be controlled by user Test for collision of two characters

#### $Scratch \rightarrow Alice$

#### Simple 2D Sprite Surfaces Java Programming Available\*

55.95

#### $ADO$ File Edit Tools Help Scratch 1.4 of 30-lun-09  $\bigoplus$   $\bigoplus$   $\bigodot$  File Edit Share Help  $(242)$ **SCRATCH THE W** Play o Undo Redo **PO bat** Motion Control  $\overline{\mathbf{B}}$ Events create new event 爱 Sprite1 ه ۱ **B** baseball Looks **Sensing**  $\times$  0  $\times$  0 direction When the world starts. baseballGlove2 **Operators** do world.my first method **Scripts**  $\sqrt{\ }$  Costumes  $\sqrt{\ }$  Sounds **T**artsyTree Variables Pen daisy **T**artsyTree2  $\overline{\text{move}}$  il) steps blender turn  $Q$  15 degrees **T** toaster turn  $\frac{1}{2}$  15 degrees **P** guitar Slingshot  $x: 250 \t\t v: -262$ point in direction 90 aliceLiddell ☆ ☆ ☆ Dummy Objects Object Tree **Lmv** first method point towards  $\boxed{\overline{\phantom{a}}\phantom{a}}$ The Object Tree shows all **Irst method** No parameters create new parame... **Sprite1** slingshot's details of the objects in the world. go to x:  $\mathbf{0}$  y:  $\mathbf{0}$ properties methods ful Some objects have parts. create new variable  $q_0$  to  $\boxed{\overline{\phantom{a}}}$ create new variable set point of view to dummy  $=$  more...  $camera =$ glide  $\blacksquare$  secs to x:  $\blacksquare$  v:  $\blacksquare$ camera move forward  $-$  7 meters  $-$  style = gently  $-$  duration = 5 seconds  $-$  more... capture pose change  $\times$  by  $10$ turn left  $= 0.25$  revolutions camera  $-$ more **Stage**  $color =$  $\nabla$ camera **move** forward  $\overline{\phantom{a}}$  5 meters  $\overline{\phantom{a}}$  style = gently  $\overline{\phantom{a}}$  duration = 5 seconds  $\overline{\phantom{a}}$  more... opacity = 1 (100%)  $\tau$ change y by 10  $|<sub>+</sub>$  $v$ ehicle = world Do in order Do together If/Else Loop While For all in order For all together **Wait**  $set$  y to  $\Omega$ skin texture =  $<$ None> print 1/  $| \cdot |$

\*In Alice 2.2, select the Edit Menu → Preferences → General Tab → Java Style

#### Alice  $\rightarrow$  Unity 3D

#### **Java Programming**

#### JavaScript, C#, & Python\*

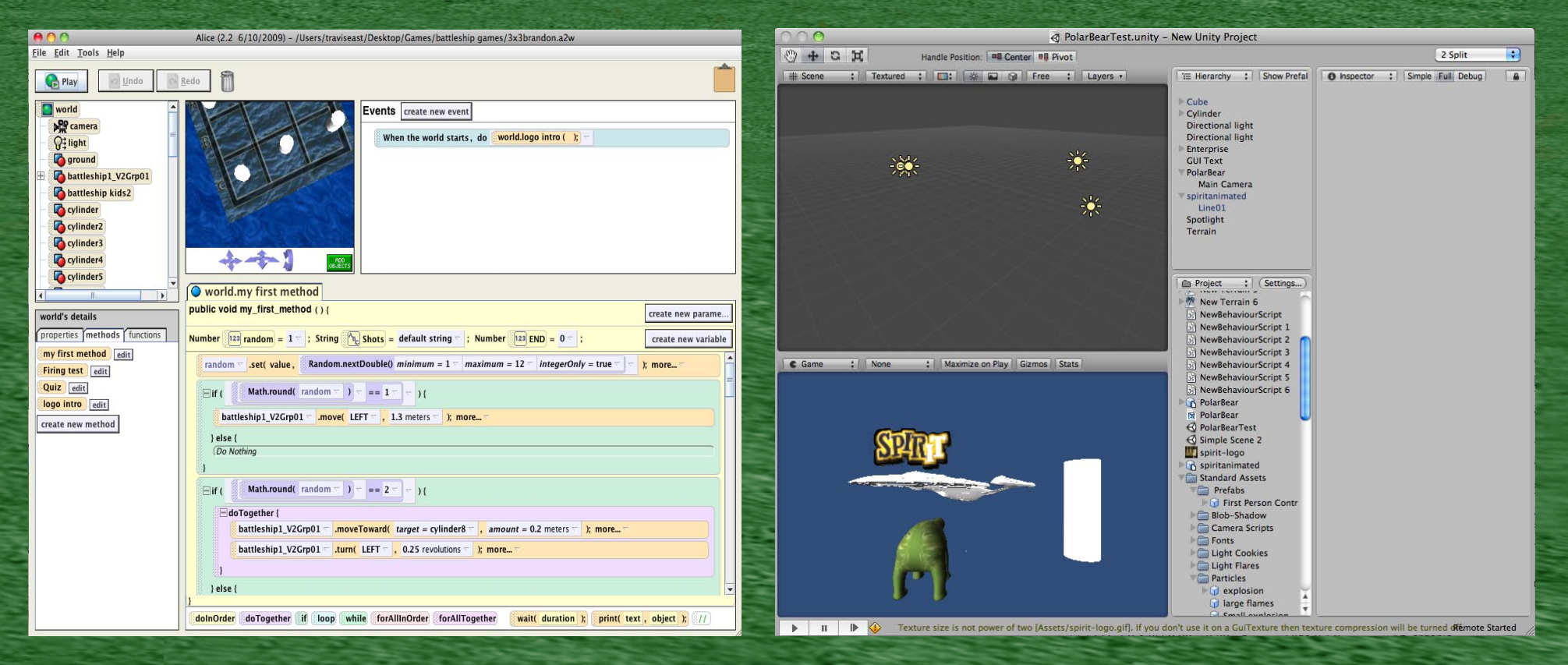

#### \*The dialect of Python used in Unity 3D is called Boo...

#### Advantages of Alice

• Students can begin using immediately – Built-in Model Library of Characters – Lighting System & Ground already set up • Import models from AutoDesk 3DsMax (ASE) • Programming code easy to drag & drop • Can examine the code in Java • Can export worlds to Quicktime Video

#### Advantages of Unity 3D

• Allows for Windows .EXE & Mac OS Xs .APP • Imports animated files from 3DsMax (.FBX) • Built-in particle systems & collision detection • Allows for more detailed modeling/textures • Allows scripting in three different languages • Allows for integration with Motion Capture\* • Allows for porting to iPhone\*\* (Not Free) \*Indiana University has a motion capture facility at the School of Education. \*\*Requires iPhone version of Unity 3D & Apple Developer's software loaded.

#### Websites & Resource Summary

- Modeling Tutorials http://www.theeastfamily.net
- Scratch [http://scratch.mit.edu](http://scratch.mit.edu/)
- SmallBasic/VisualBasic [http://www.dreamspark.com](http://www.dreamspark.com/)
- Game Salad http://gamesalad.com
- Alice 2.2/Alice 3.0 Beta [http://www.alice.org](http://www.alice.org/)
- Google Sketchup http://sketchup.google.com
- AutoDesk Software [http://students.autodesk.com](http://students.autodesk.com/)
- MeshLab http://meshlab.sourceforge.net/
- AC3D http://www.inivis.com
	- Unity 3D [http://www.unity3d.com](http://www.unity3d.com/)
- TurboSquid [http://www.turbosquid.com](http://www.turbosquid.com/)